### Digital Modes

### Getting Started Tips & Tricks

- Sound Cards
- Radio Setup
- Communications Software
- Time Sync
- Windows Issues
- Signal Identification

- Newer Radios
	- Built-in Sound Cards
	- Rig Control via USB Port
- DIY External Sound Cards
	- Cheap (\$10 and under)
	- uGreen USB Sound Card (Low Noise Floor, No Birdies)
	- DIY Interface Cables
	- May Require Signal Attenuation (Hardware or Software)
	- Use Rig Control or VOX to Key Radio
- Other External Options
	- SignaLink USB (Easy Mod Reduces Noise Floor)
	- RigBlaster

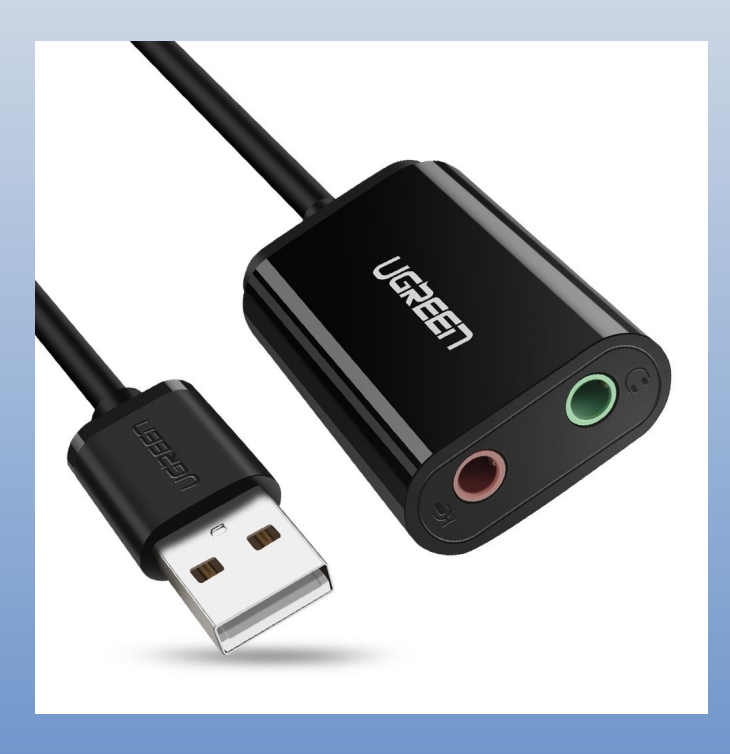

### SignaLinkUSB Unmodded PC USB Port: -63.5dB

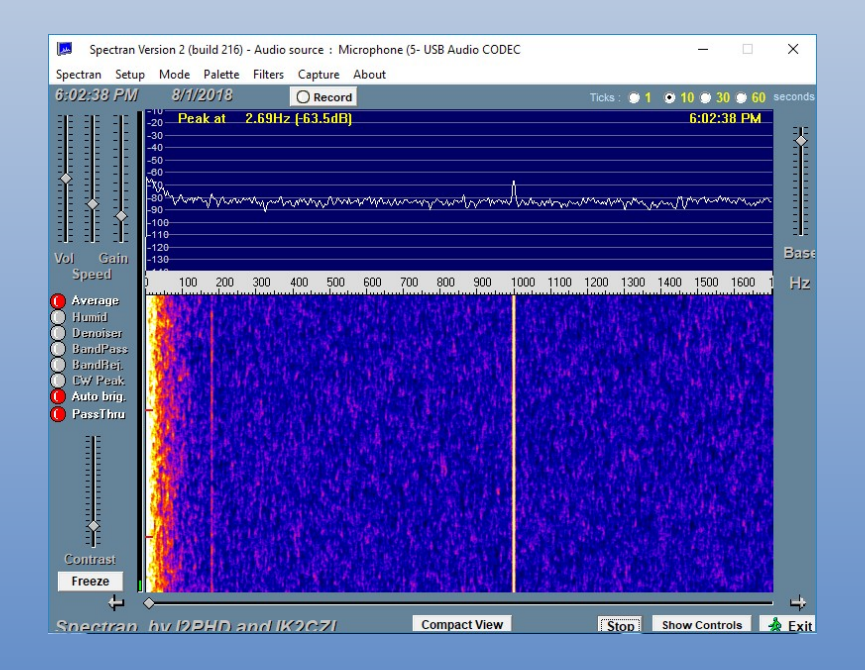

#### SignaLinkUSB Modded PC USB Port: -73.6dB

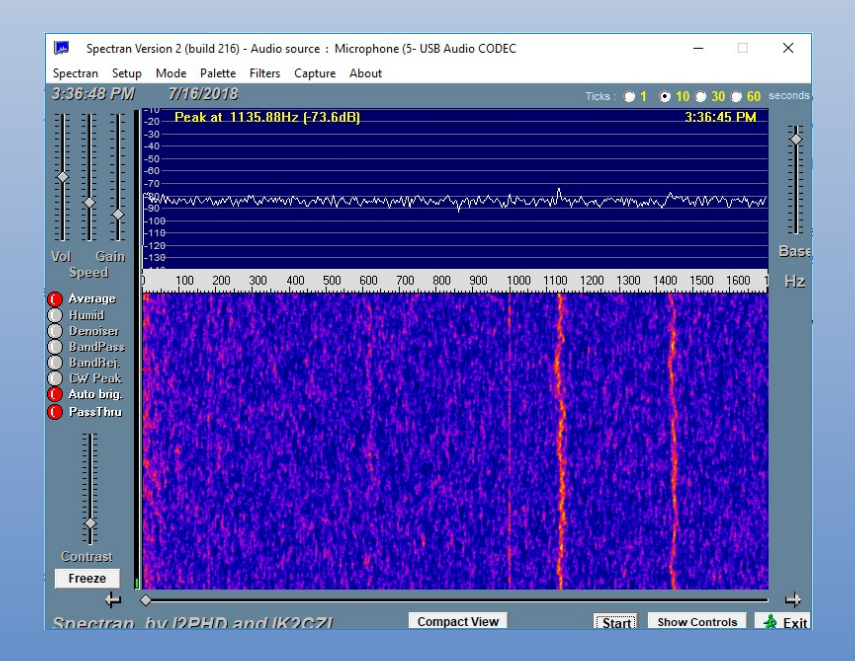

### SignaLinkUSB Unmodded USB Hub Port: -45.8dB

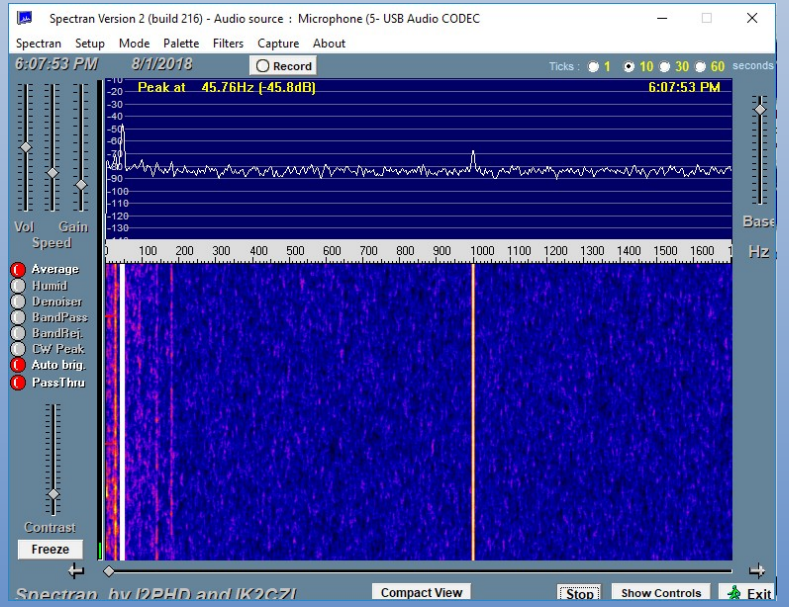

#### SignaLinkUSB Modded USB Hub Port: -75.1dB

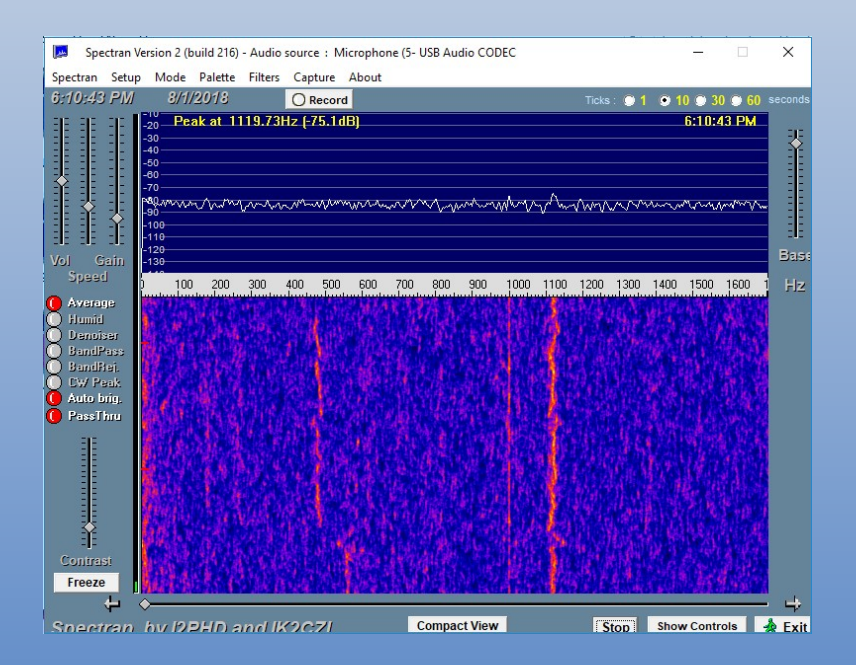

#### uGreen USB Sound Card PC USB Port: -93.3dB

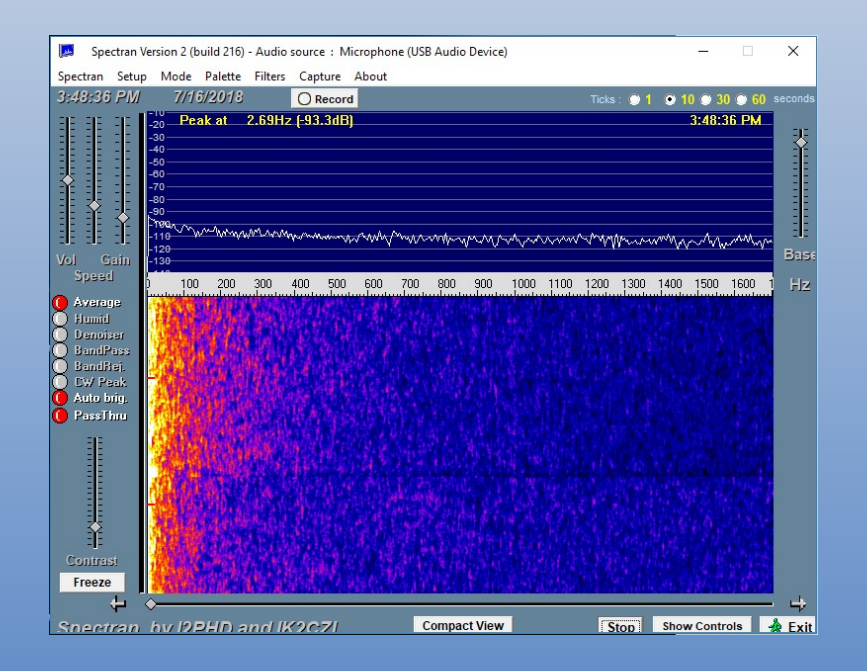

#### uGreen USB Sound Card USB Hub Port: -93.4dB

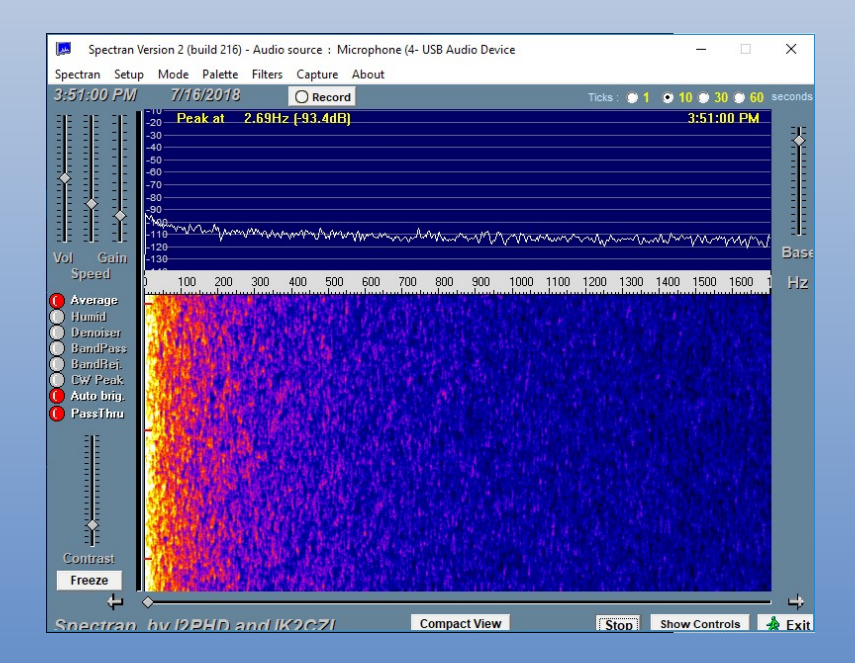

- SignaLink USB Mod (QST August 2014)
	- Remove 1K Ohm Surface Mount Resistor
	- Add 470 Ohm Resistor

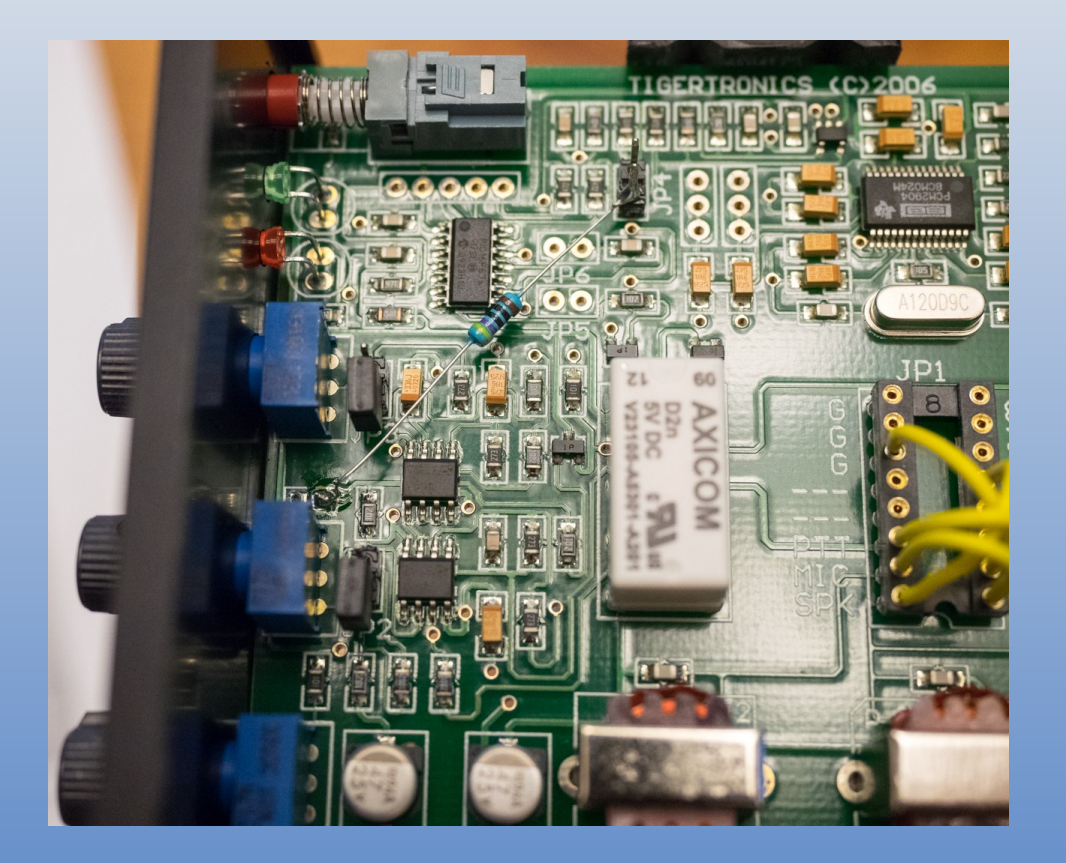

# Radio Setup

- AGC Settings Slow or Off
- Don't Splatter
	- 1) No ALC Activation = No Overdriving
	- 2) Set transmit power higher than desired output and reduce audio for desired power level. Impossible to overdrive.
- Rig Control
	- Auto Band Switching
	- Auto Frequency Changes
	- Transmit Keying.

# Communications Software

- FLDIGI
	- RTTY, PSK, MFSK, Olivia, THOR, & Virtually Every Other Non-JT Mode
	- NBEMS Integration
- WSJT-X
	- FT8, FT4, WSPR, & All Other JT Modes
- JT Alert
	- Sync WSJT-X to Logging Software (N3FJP, N1MM, etc.)
	- Custom Alert Settings for DX and other Desirable Stations
	- Many Other Features

# Time Sync

- Required for FT8, WSPR, & All Other JT Modes
- NTP (Network Time Protocol) Needs Internet
	- Dimension 4
	- Others
- GPS No Internet
	- USB GPS Receiver (<\$20)
	- BktTimeSync Free, but Buggy
	- VisualGPS NMEATime2 \$20

# Windows Issues

- Sound Settings Shortcut & Autostart
	- Quick Access to Sound Card Levels
	- Load Windows Sound Control Panel On Startup for Easy Access
- Default Sound Devices
	- Never Set Radio Sound Card As Default
	- Prevents Transmitting Windows Sounds and Other Audio
- Serial COM Ports
	- Rig Control & GPS
	- Windows Device Manager
	- FTDI Serial Adapters Preferred

# Signal Identification

- What Mode Am I Hearing Right Now?
- FLDIGI
	- RXID & TXID
	- Automatically Switches Modes Based On What Other Station Sends
- Online Digital Mode Database
	- <https://www.sigidwiki.com/wiki/Category:Digital>